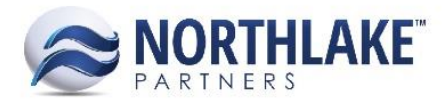

# 2017.01.12 RELEASE NOTES

# **CONTENTS**

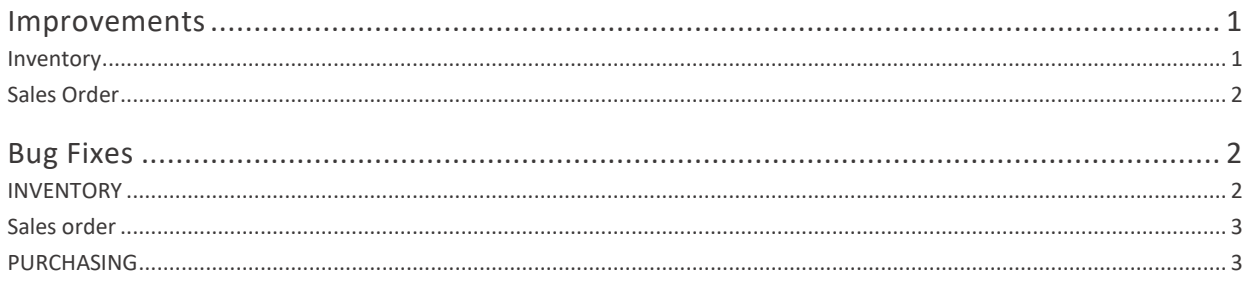

# <span id="page-0-0"></span>Improvements

# <span id="page-0-1"></span>**INVENTORY**

# **NS-1568 Unit of Measure Updates**

This improvement includes the following changes:

- Global Conversions Tab: Inverse values are displayed in the global conversions list, but users are not authorized to edit them, only stored conversions are editable for users.
- UOM Schedules Tab: Global conversions with inverse values are now filled automatically when a new UOM schedule is created. Users can only edit stored values. Inverse values are not editable. If the UOM does not have global conversions, a user can enter both sides of the selected UOM or enter value just for one side. If both sides have been entered, the side with the least number of decimal places will be saved. If only one side of the conversion is entered, the inverse is auto populated.

# **NS-1598 Updated Inventory Transactions to Always Add 5 Blank Lines**

Previously all inventory transactions were not automatically adding 5 lines when a new transaction was opened. This has been changed and all new inventory transactions now open with 5 lines. As part of this change the Warehouse Lot field is now enabled, if the site hasn't been selected yet. If a user enters a Warehouse Lot and then selects a Site that is not warehouse lot tracked, the Warehouse Lot field is cleared out.

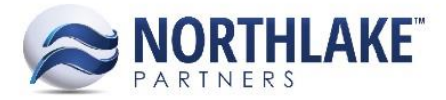

# **NS-1583 Update the transaction list view in inventory to display Transfer Receipt**

The purpose of this improvement is to make the second part of a Ship Via Transfer Transaction more visible in the Inventory Transactions List View. When the first part of a Ship Via Transfer Transaction has been posted, the second part will appear on the Inventory Transaction List View with Transaction Type "Transfer Receipt".

#### **NS-1591 Updated Ship Via Warehouses to Be Displayed in To and From Site Menus**

Previously, all Ship Via sites were filtered out From Site and To Site menus on Inventory Transaction Record View. This has now been changed so that also Ship Via sites are displayed in both menus and they are not filtered out.

#### **NS-1592 Enabled One Production Batch to Be Transferred to Multiple Warehouse Lots**

Previously, the system didn't allow the same Production Batch items to be transferred to multiple Warehouse Lots using one transfer transaction. This has now been changed and a user can use a single transaction record to transfer items belonging to a single production batch to multiple Warehouse Lots.

## <span id="page-1-0"></span>**SALES ORDER**

#### **NS-1597 Disabled Unit and Weight UOM Menus After Allocation**

Previously, a user could change the unit and weight measures for an item after allocations were made. This has been changed now and both unit and weight menus are disabled after allocations have been made.

# <span id="page-1-1"></span>Bug Fixes

# <span id="page-1-2"></span>**INVENTORY**

#### **NS-1566 Fixed the Production transaction's handling of Label Code**

Previously, a bug was causing two issues with Label Code updates.

- 1. The Label Code was not updated correctly in the Production Batch Details Record View when a new Production Transaction line item was created with a manually entered Production Batch ID and a Label Code and the Production Batch Record was opened by clicking the hyperlink on the Transaction Record.
- 2. The Label Code was not updated correctly in the Production Transaction Record view, if the Label Code was added on the Production Batch Record view after the Production Transaction was created.

This bug has now been fixed and both issues have been resolved.

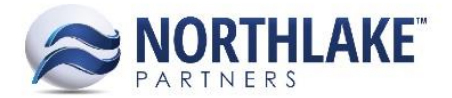

## **NS-1596 Fixed Auto-Create Lots Attribute to Account Label Code**

Because of a bug, a new lot was being created in Inventory Transactions when Auto-Create New Lots was set to Not Allowed in Properties and a user entered an existing Production Batch and a unique Label Code. This bug has been now fixed and a user is prevented from creating a new lot if the Auto-Create New Lots property is set to Not Allowed and the user enters a unique Label Code with an existing Production Batch.

## **NS-1604 Added Total Unit & Weight Calculations Back to Inventory Transactions**

Total unit and weight calculations were unintentionally removed from inventory transaction record views. This has now been fixed and total unit and weight appear on the transaction view and they are being updated when line items are added or modified.

# <span id="page-2-0"></span>**SALES ORDER**

#### **NS-1602 Fixed Sales Order Transaction Status Mass Update Issue**

Previously, a bug was preventing users from mass updating the Status of Sales Orders on Transactions List View. This has now been fixed and users won't be getting an error when using this feature.

#### **NS-1594 Fixed Sales Order Record View from Sales History Inquiry**

Due to a bug, an error was displayed when Sales Order Record was opened from Sales History Inquiry. This has now been fixed and Sales Order Records open from the inquiry window.

#### **NS-1556 Fixed Sales Order Security Settings**

Previously, some Sales Order Security settings were not being honored correctly and Read Only fields were editable. This issue has been fixed.

# <span id="page-2-1"></span>**PURCHASING**

#### **NS-1609 Updated How Max Amount is Calculated When Applying Sales Tax to Fisherman Sales**

Previously, the tax was not being calculated correctly for maximum taxable amount when a return for a Fisherman Sale was created. This has now been fixed and the tax is being calculated correctly when a negative Fisherman Sale is created.